## **STAMPA RIEPILOGO VALUTAZIONI**

In vista dei prossimi colloqui si consiglia di seguire la seguente procedura:

- -accedere al modulo docente con le proprie credenziali accedere
- -cliccare su **stampa** nella barra del menu
- -scegliere **riepilogo valutazioni**
- -cliccare nel pulsante **per classe**
- **•** -nella struttura scolastica scegliere la classe e la materia
- -apparirà la seguente finestra:

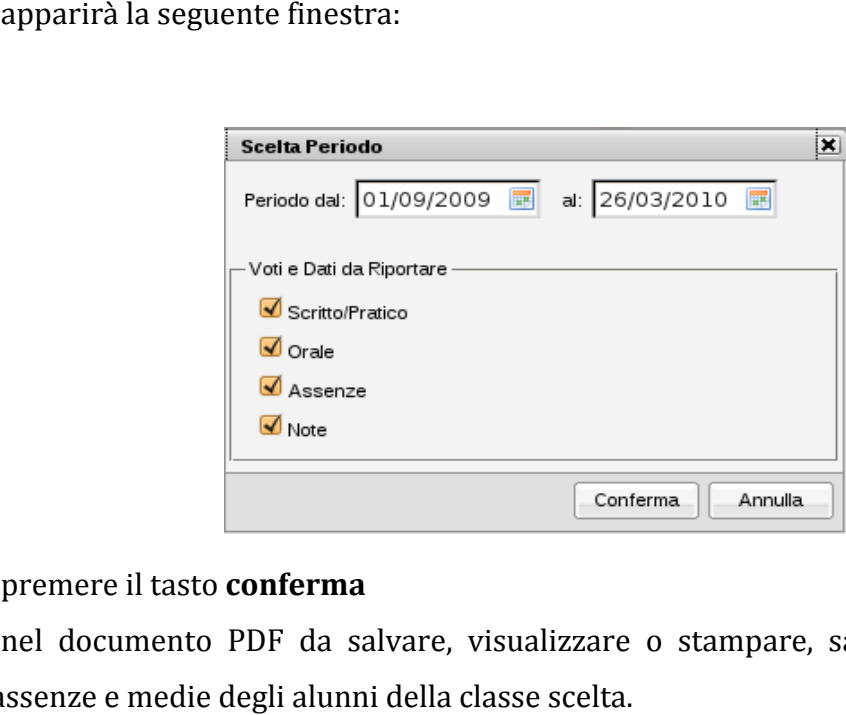

- -premere il tasto **conferma**
- -nel documento PDF da salvare, visualizzare o stampare, saranno evidenziati voti, assenze e medie degli alunni della classe scelta.

**IL SALVATAGGIO VA EFFETTUATO PREFERIBILMENTE IN ANTICIPO (sulla propria chiavetta USB) OPPURE IL GIORNO STESSO DEI COLLOQUI SUL PC CHE SI AVRA' A DISPOSIZIONE.** 

**N.B**. Il salvataggio se effettuato sulla propria chiavetta usb permetterà:

- -di evitare qualsiasi default di sistema sistema;
- -di velocizzare la consultazione dei voti rendendo il colloquio più snello ed efficace efficace;
- -di ridurre l'impatto ambientale diminuendo l di di la quantità di carta da stampare. a

Per ulteriori informazioni rivolgersi a:

Stefano Biocca, Raffaele Odorisio o Rocco Bompensa